# Inventor 2021

### Computer ondersteund ontwerpen

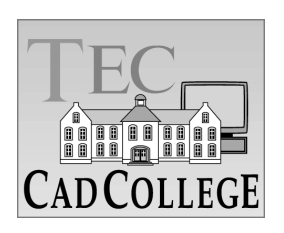

CAD College BV is een CAD centrum dat zich bezig houdt met kennisoverdracht op het gebied van CAD. Hiervoor zijn de volgende uitgaven en diensten ontwikkeld:

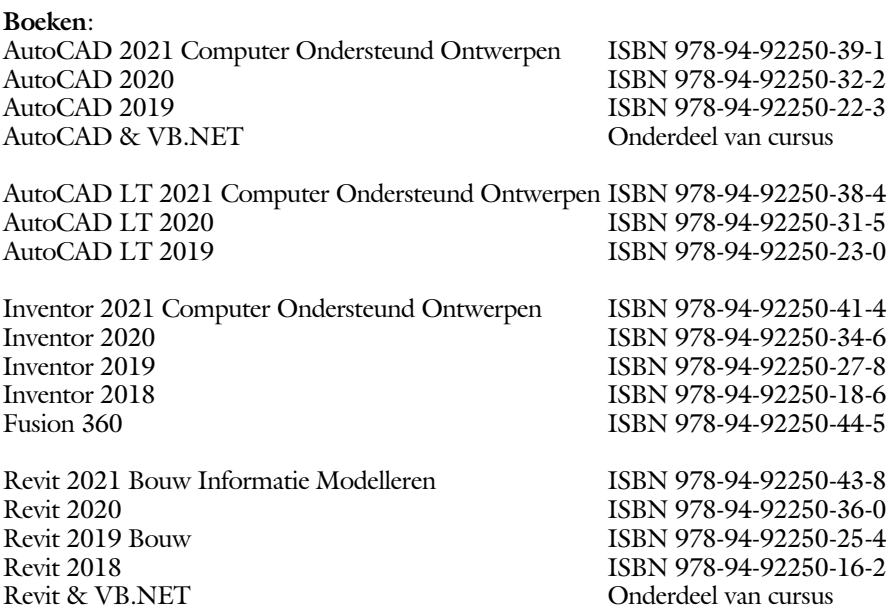

Voor het gebruik op school zijn er verkorte schooledities verkrijgbaar.

#### **Cursussen**:

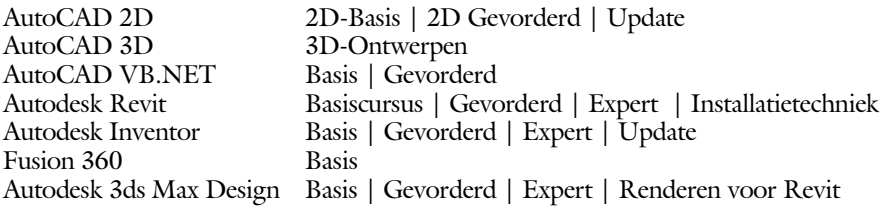

#### **HBO trajecten**:

Verkorte HBO opleiding puur en alleen over CAD ACE Systeem Manager, ACE Mechanical Designer ACE 3D Designer, ACE Architectural Designer

#### **Software**:

8000 Nederlandse symbolen voor AutoCAD, online download BCAD Nederlandstalig CAD programma, Online cursussen voor de regels van de technische tekening en over ruimtelijk inzicht.

**Internet**: www.cadcollege.com en www.cadcollege.nl Tekeningen en Instructiefilmpjes uit de boeken over AutoCAD, Inventor en Revit Symbolen voor AutoCAD Families voor Revit

## Inventor 2021 COMPUTER ONDERSTEUND **ONTWERPEN**

### ir. Ronald Boeklagen

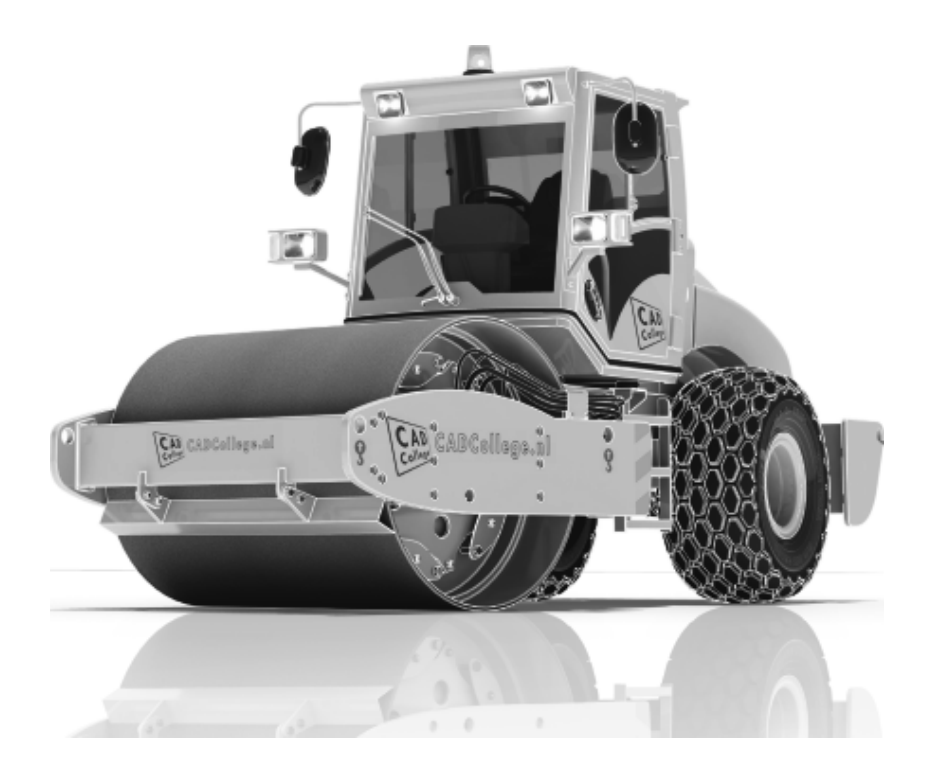

ISBN: ISBN 978-94-92250-34-6

- Copyright © 2020: TEC / CADCollege BV Kerkenbos 1018 B 6546 BA Nijmegen
- Uitgever: TEC / CADCollege BV Kerkenbos 1018 B 6546 BA Nijmegen Tel. (024) 356 56 77 Email: info@cadcollege.nl http://www.cadcollege.nl

Auteur: ir. R.Boeklagen

Alle rechten voorbehouden. Niets uit deze uitgave mag worden verveelvoudigd, opgeslagen in een geautomatiseerd gegevens bestand, of openbaar gemaakt, in enige vorm of op enige wijze, hetzij elektronisch, mechanisch, door fotokopieën, opnamen, of op enige andere manier, zonder schriftelijke toestemming van de uitgever TEC / CADCollege bv Kerkenbos 1018 b, 6546 BA Nijmegen.

Voor zover het maken van kopieën uit deze uitgave is toegestaan op grond van artikel 16b Auteurswet 1912, het Besluit van 20 juni 1974, Stb 351, zoals gewijzigd bij Besluit van 23 augustus 1985, Stb 471, en artikel 17 Auteurswet 1912, dient men de daarvoor wettelijk verschuldigde vergoedingen te voldoen aan de Stichting Reprorecht (Postbus 882, 1180 AW Amstelveen). Voor het overnemen van gedeelte(n) van deze uitgave in bloemlezingen, readers en ander compilatiewerken (artikel 16 Auteurswet 1912) dient men zich tot de uitgever te wenden.

### Voorwoord

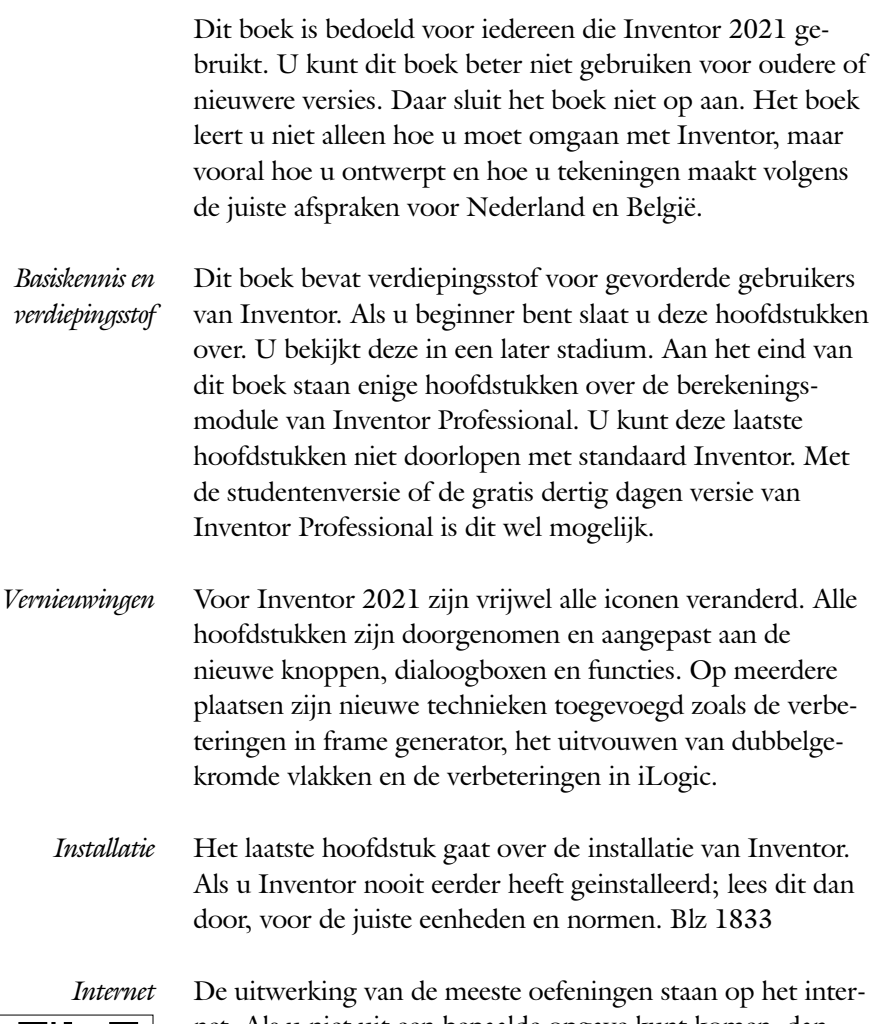

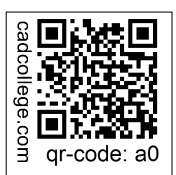

net. Als u niet uit een bepaalde opgave kunt komen, dan bekijkt u de film. U kunt de filmpjes starten via: http://www.cadcollege.com > Instructiefilm > QR-codes. Let op de code onder de afbeelding. Deze kunt u intypen op de internetpagina.

<span id="page-4-0"></span>Ik wens u veel plezier toe met dit boek. juli, 2020 Nijmegen Ronald Boeklagen

# Inhoud

<span id="page-5-0"></span>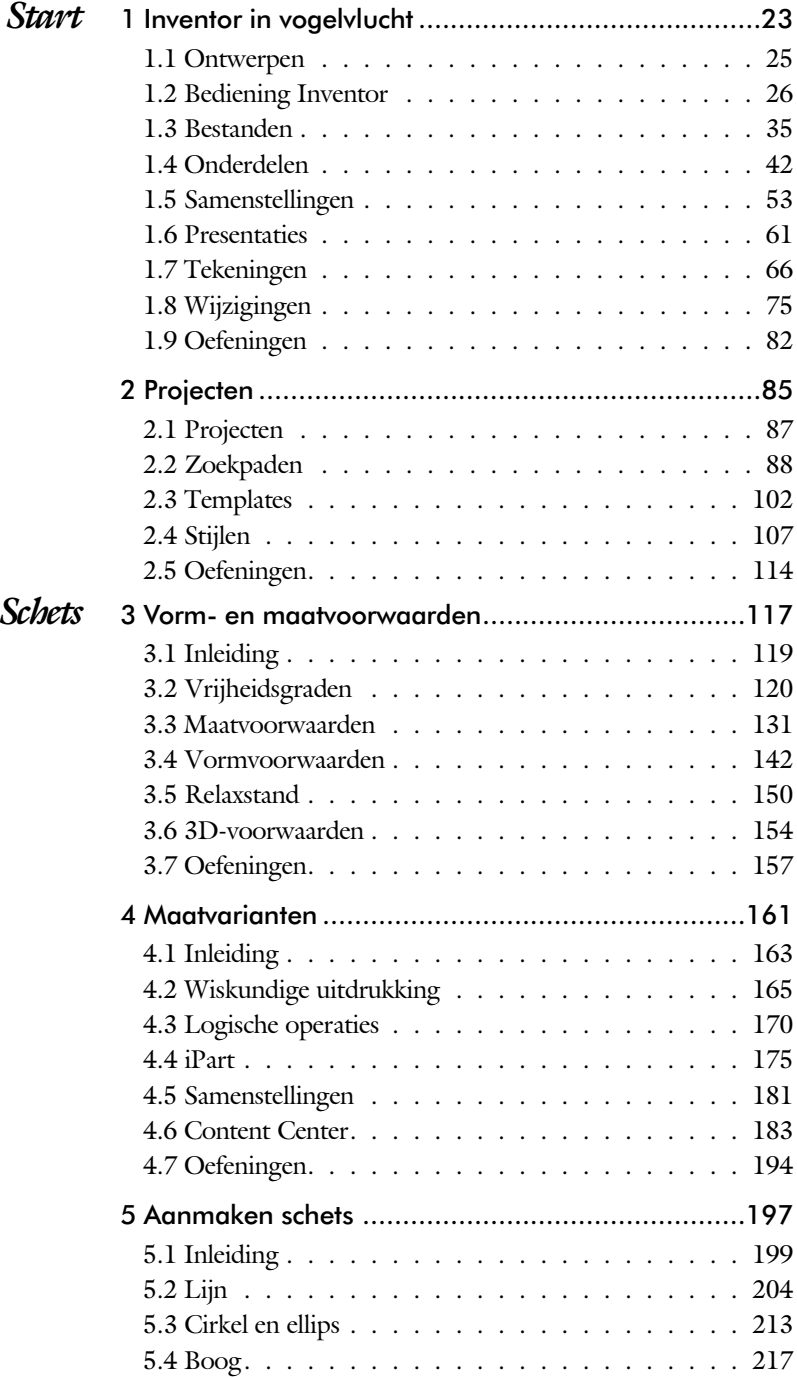

<span id="page-6-0"></span>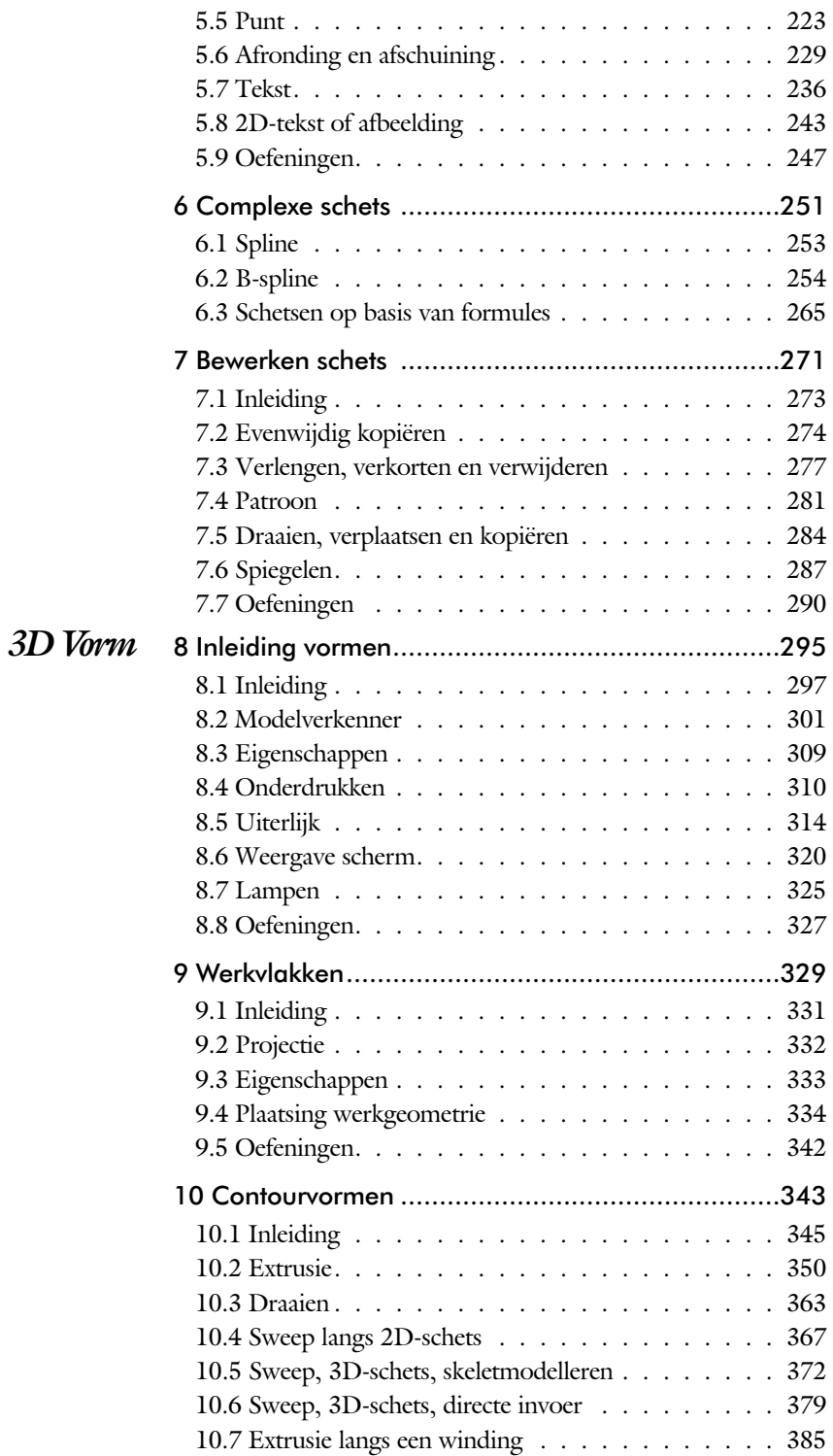

<span id="page-7-0"></span>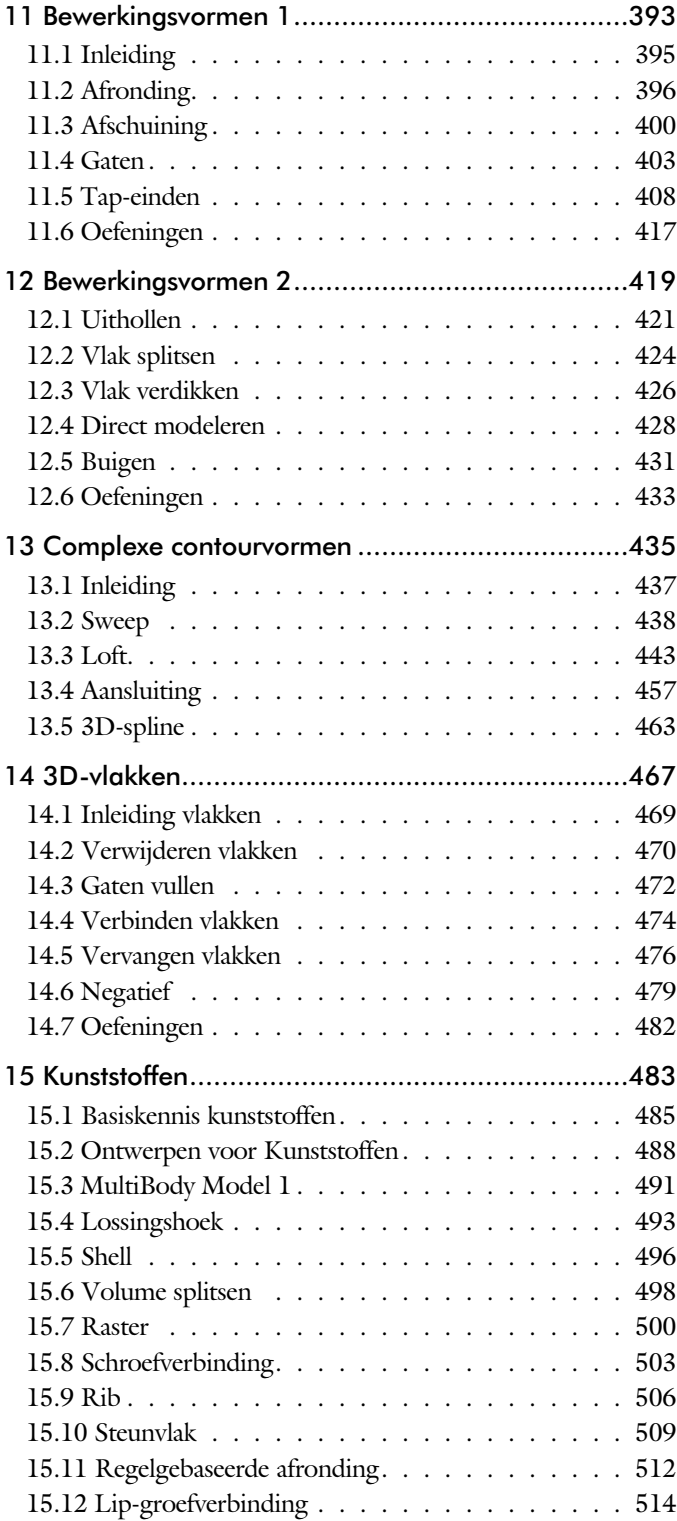

<span id="page-8-0"></span>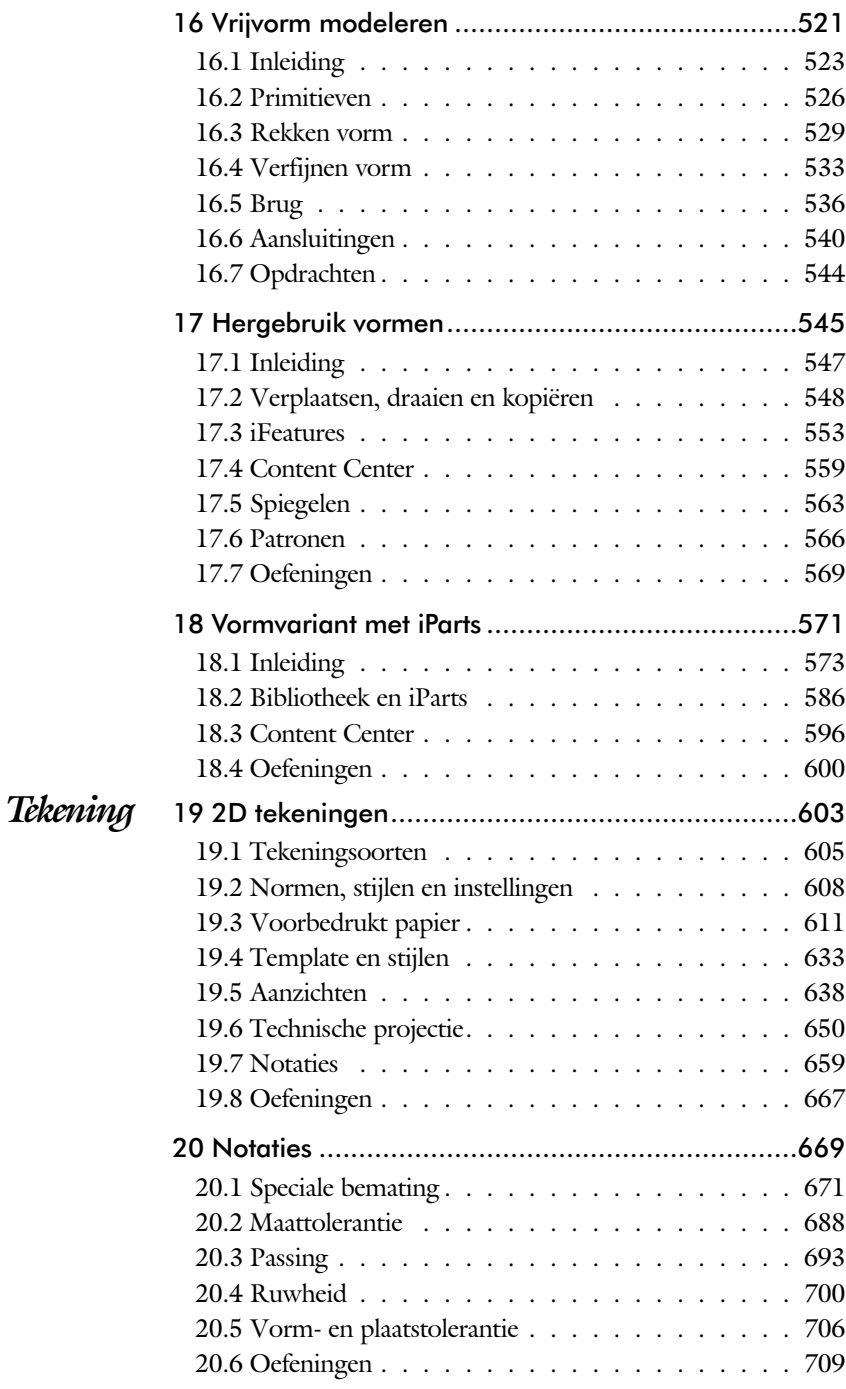

<span id="page-9-0"></span>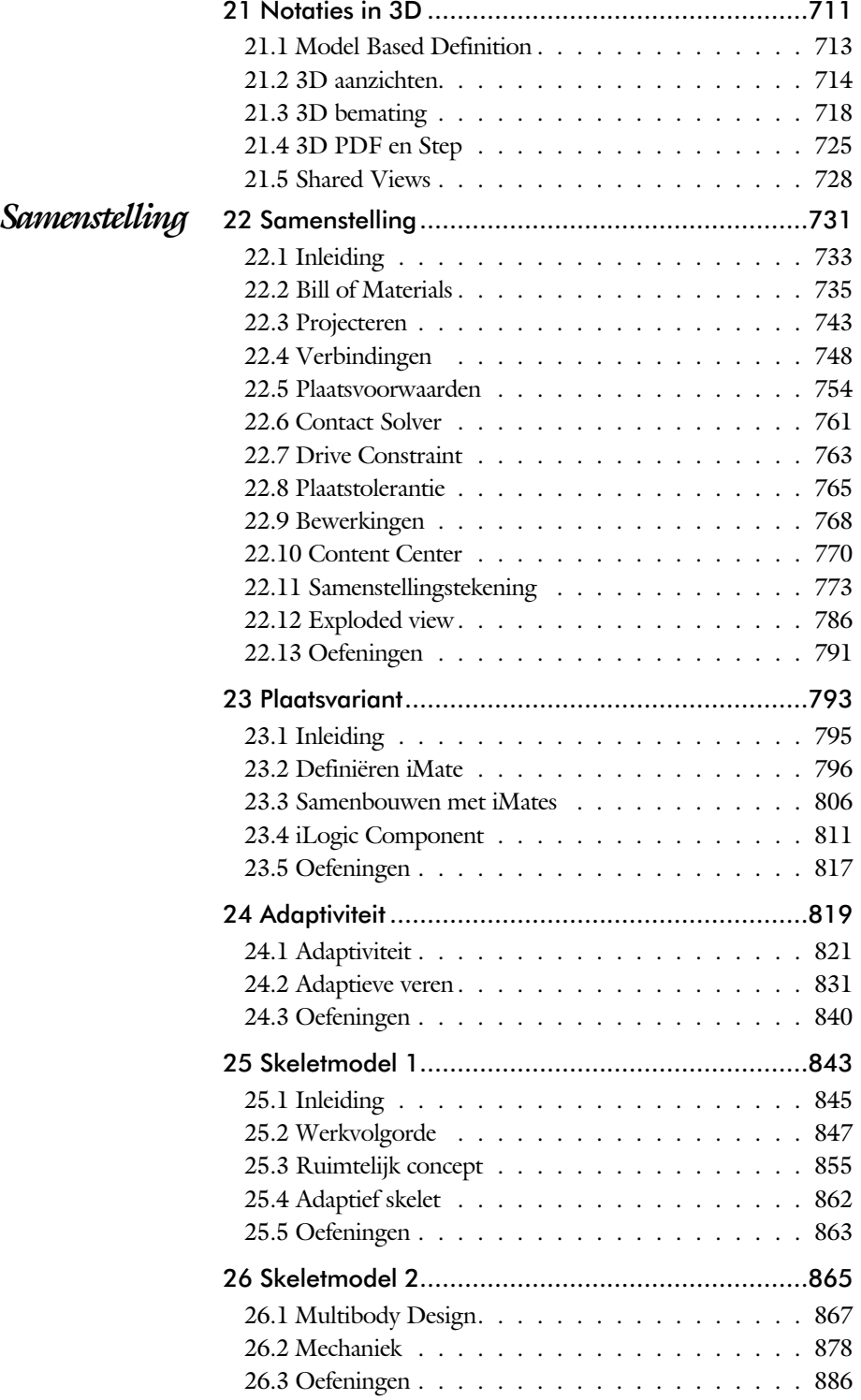

<span id="page-10-0"></span>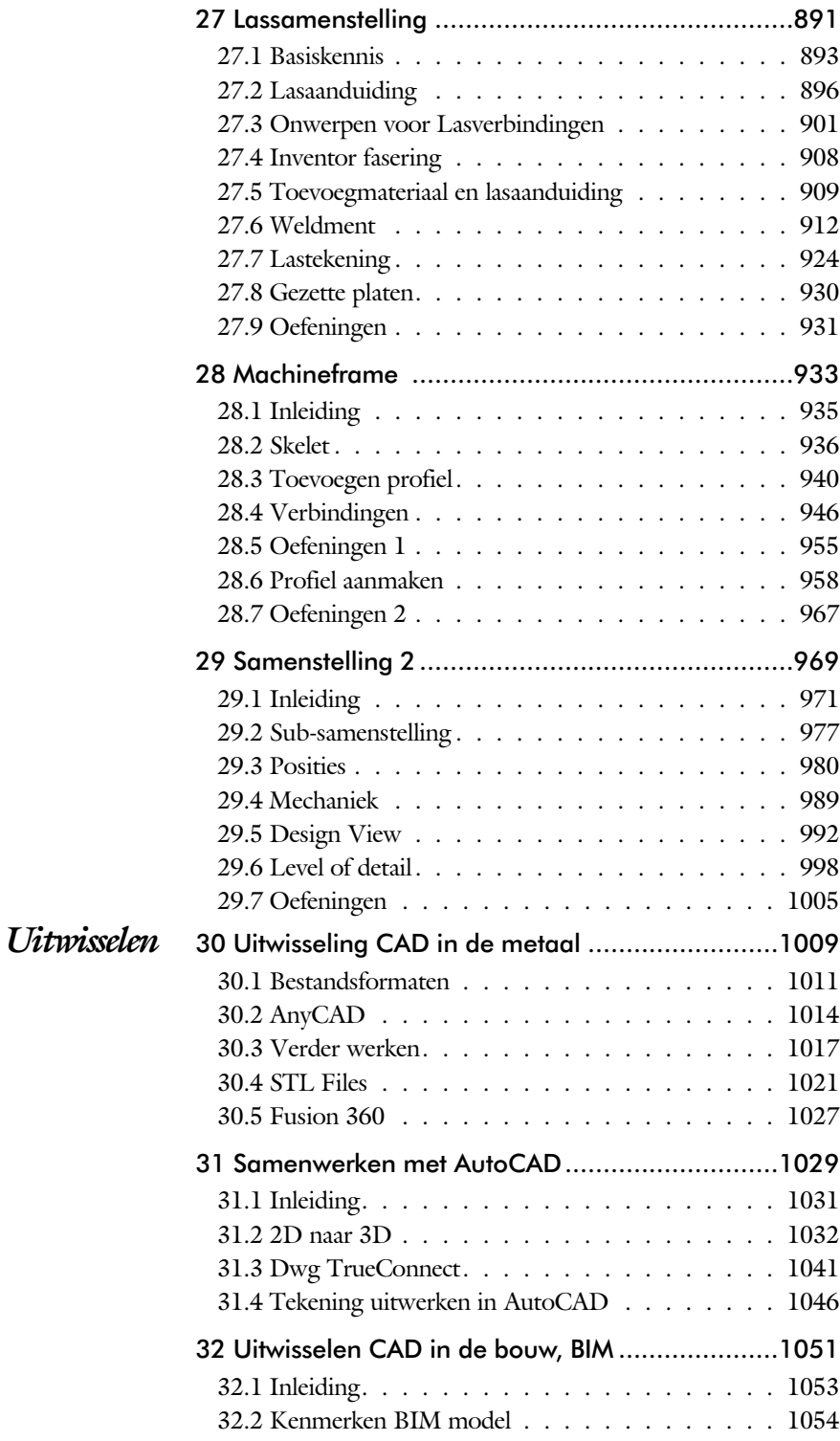

<span id="page-11-0"></span>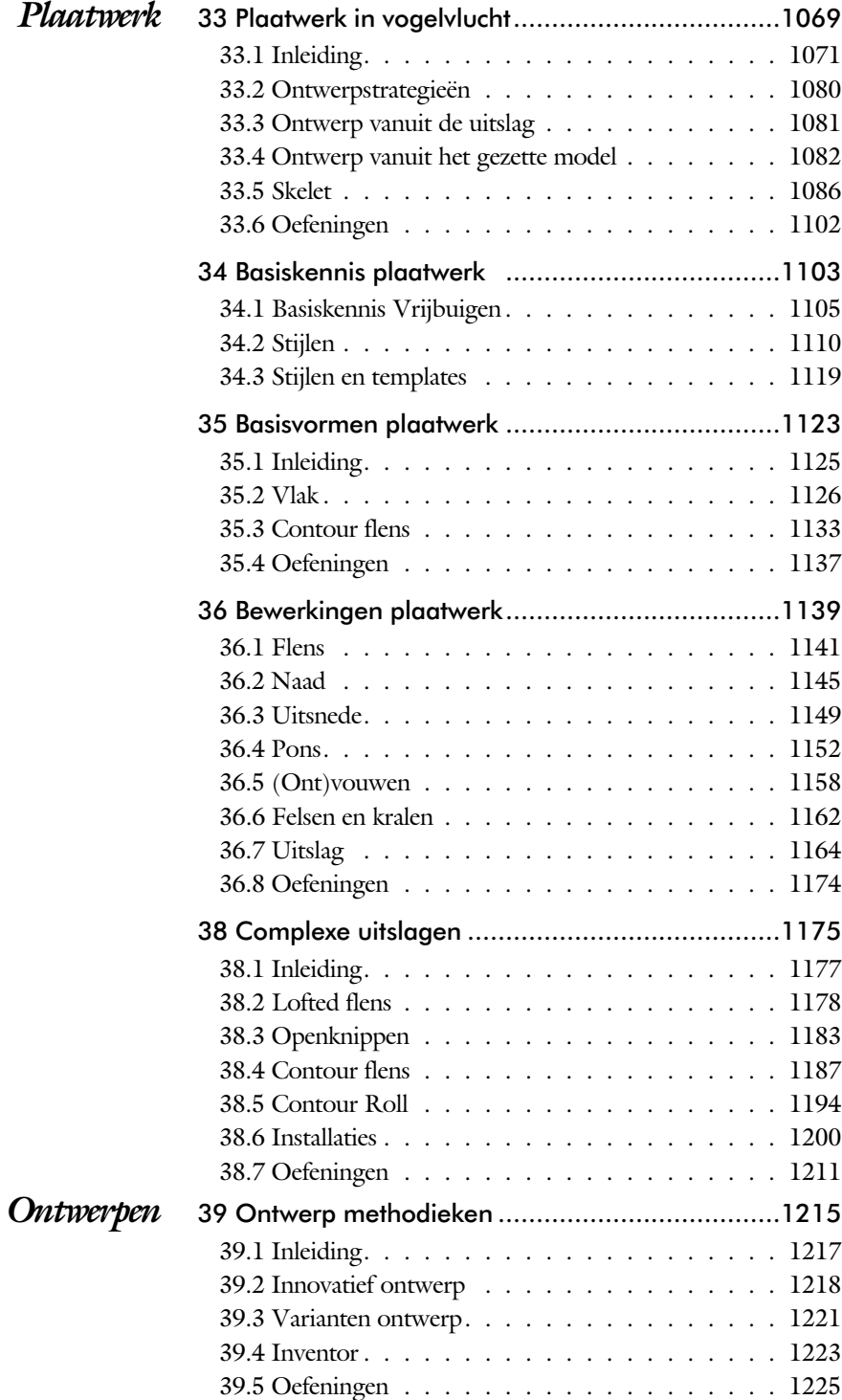

<span id="page-12-0"></span>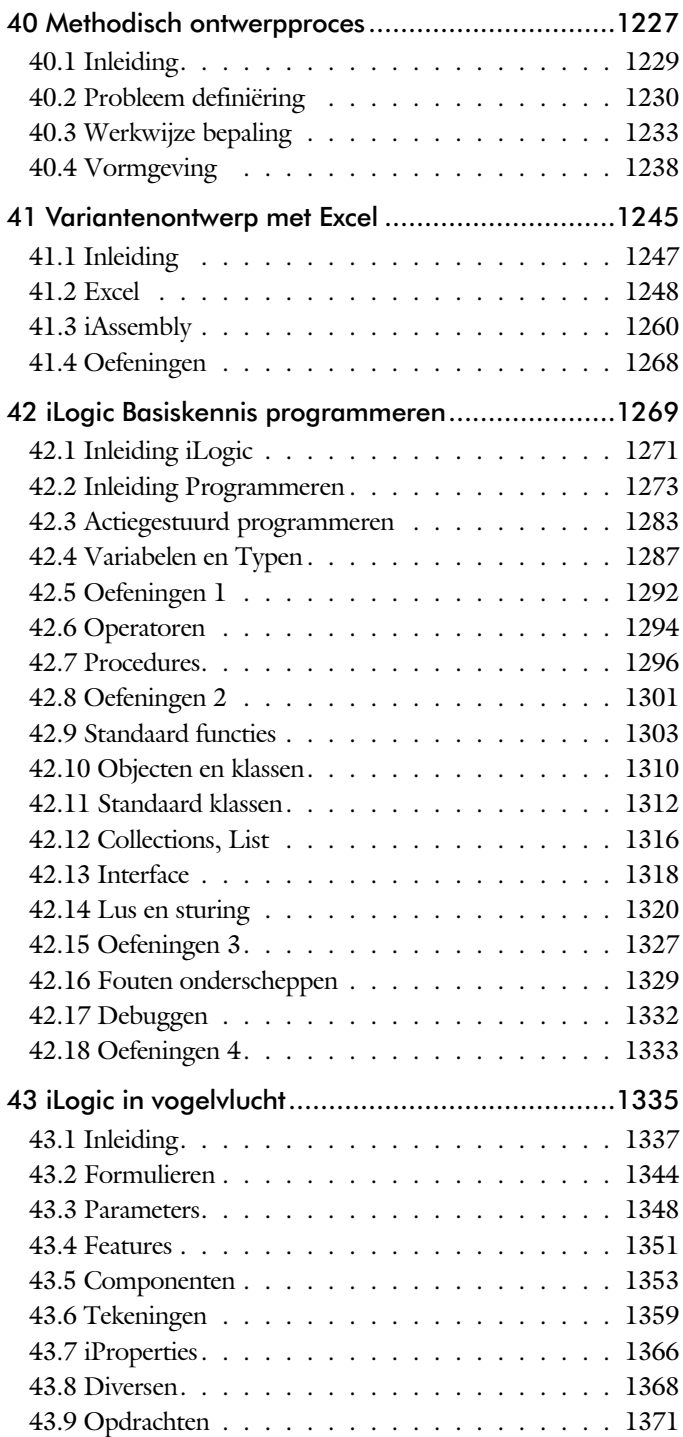

<span id="page-13-0"></span>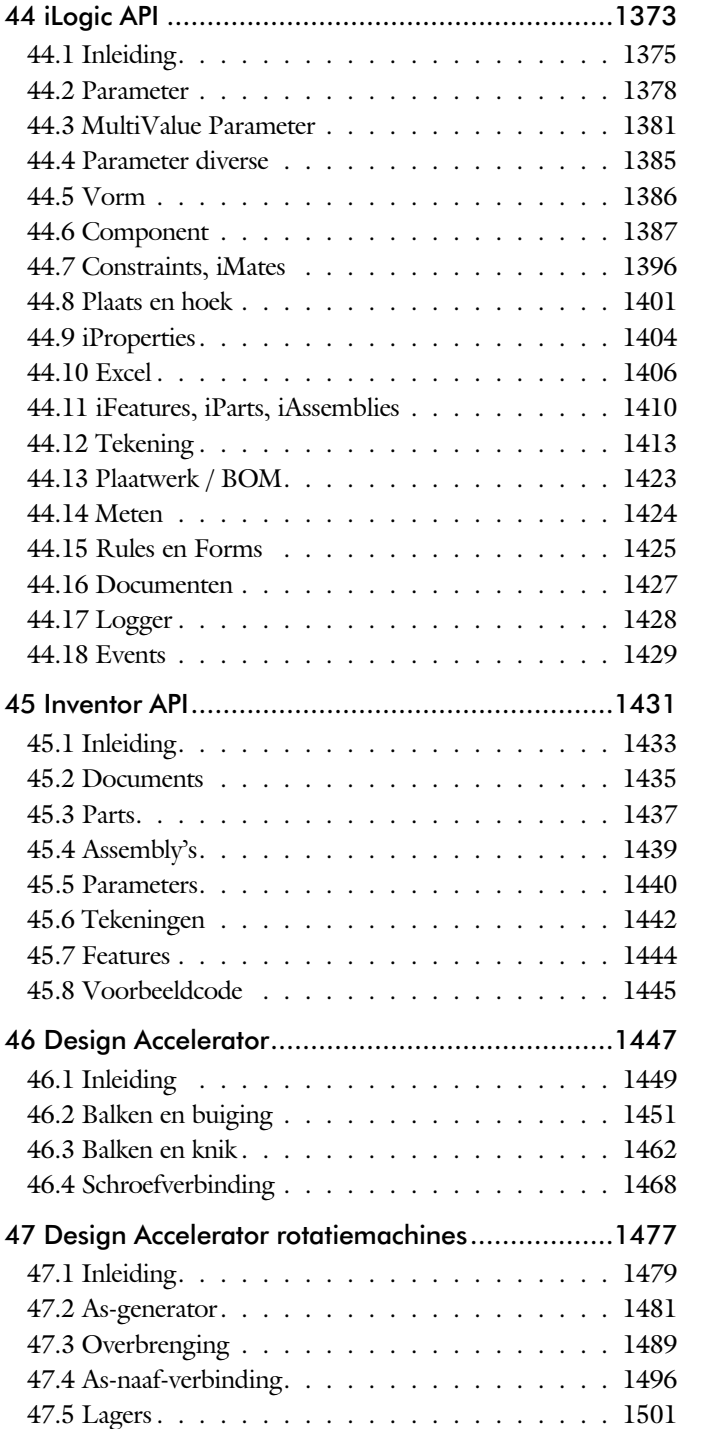

<span id="page-14-0"></span>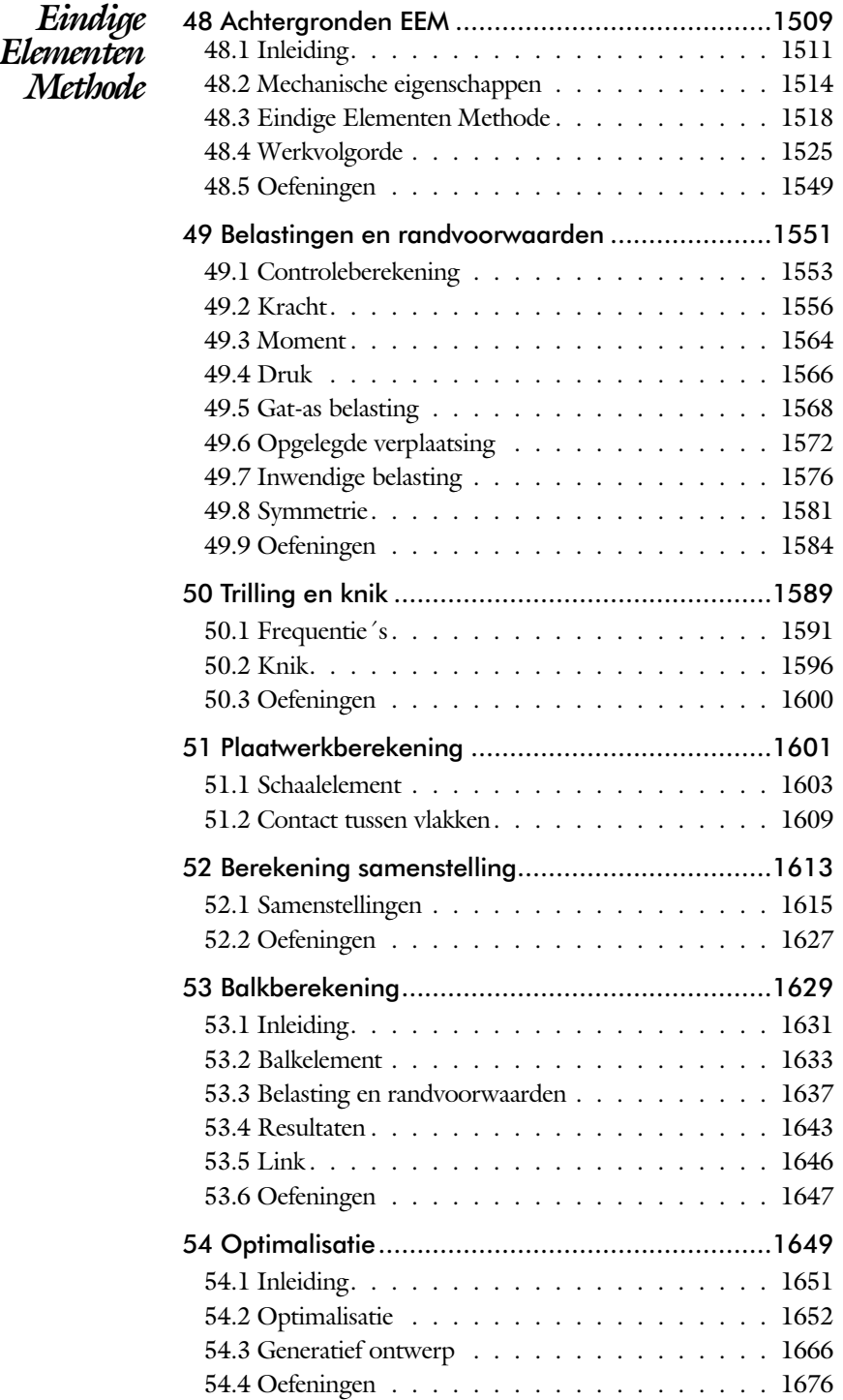

<span id="page-15-0"></span>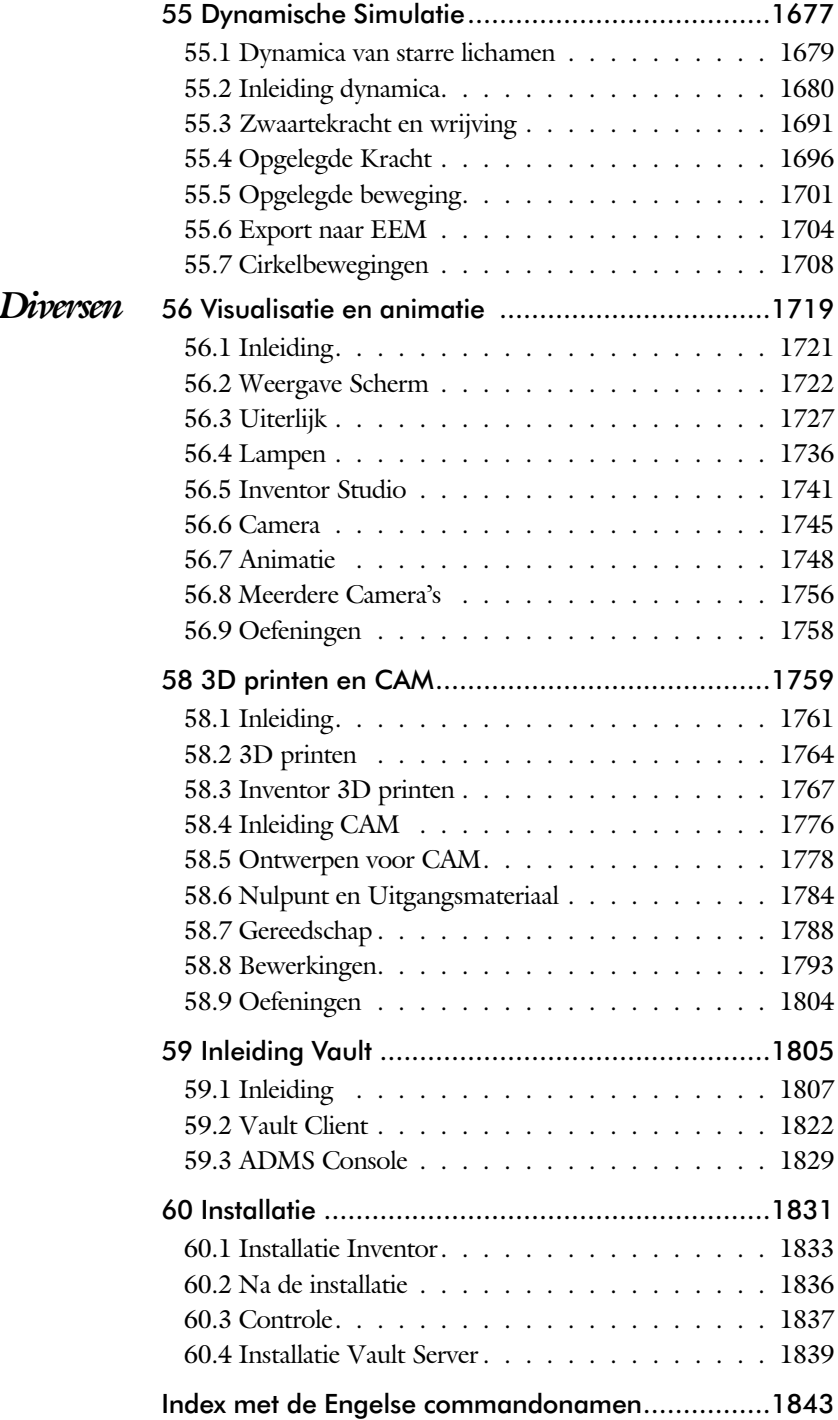

### Inleiding

Delen *Start* De eerste hoofdstukken geven een overzicht van Inventor.  *Schets* Het tweede deel is geheel gewijd aan het maken van een degelijke schets. De fundering van ieder onderdeel. 3D Vorm Het derde deel behandelt de 3D vormen, de delen die opgebouwd zijn uit een schets of uit een bewerking. *Tekening* In het deel over de tekening leert u hoe u een tekening aanmaakt die voldoet aan werktuigbouwkundige regels. *Samenstelling* Het deel over samenstellingen behandelt de plaatsing van onderdelen, de BOM en de framegenerator. *Plaatwerk* De hoofdstukken over plaatwerk behandelen alles van het instellen van een stijl tot het aanmaken van een uitslag. *Ontwerpen* De hoofdstukken over ontwerpen gaan over zaken als het methodisch ontwerpen en modules als design accelerator. *Eindige Elementen Methode* De eindige elementen methode is een uitbreiding op Inventor die uw ontwerpen sterker en goedkoper maken. *Diversen* Visualisatie, plaatjes en films, tekening beheer en installatie. Reeksen *Variantenreeks* Deze reeks behandelt maat-, vorm- en plaatsvarianten op het niveau van schets, onderdeel en samenstelling. Hoofdstuk ken [4](#page-16-0), [18](#page-16-0), [23](#page-16-0), [24](#page-16-0), [41](#page-16-0), [42](#page-16-0), [43](#page-16-0), [44](#page-16-0), [46](#page-16-0).

> *Skeletreeks* Deze reeks behandelt het skelet voor samenstellingen, mechanieken, frames en plaatwerk. (H [25](#page-16-0), [26](#page-16-0), [27](#page-16-0), [28](#page-16-0), [29](#page-16-0), 33, 34, 38)

#### Versies

<span id="page-16-0"></span>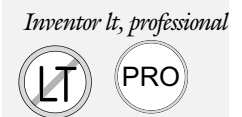

*Inventor lt, professional* Bij ieder hoofdstuk is aangegeven of er beperkingen zijn ten aanzien van de versies van Inventor: *Niet voor Inventor lt'* (Lite) of *'Alleen voor Inventor professional'*.

### <span id="page-17-0"></span>Update

Inventor verandert stapsgewijs. Een nieuwe techniek wordt meestal over meerdere jaren ingevoerd. Na een eerste voorzichtige introductie wordt deze in de volgende versies verbeterd. De dialoogboxen worden bijvoorbeeld stap voor stap veranderd in palettes. Dat zijn eigenschappenvensters die ook gebruikt worden in de andere programma's zoals AutoCAD en Revit. Deze omschakeling is begonnen met het commando Measure in 2018 en duurt nu al vier jaar en is nog steeds niet af. In 2019 is het commando Hole vervangen, in 2020 de Extrusie, Revolve en Sweep en dit jaar zijn veel overgebleven dialoogboxen vervangen, maar nog niet alles.

Als u dit boek gebruikt om uw kennis op te frissen, dan ge bruikt u de volgende tabel. Daarin staan de belangrijkste veranderingen en de bijbehorende hoofdstukken.

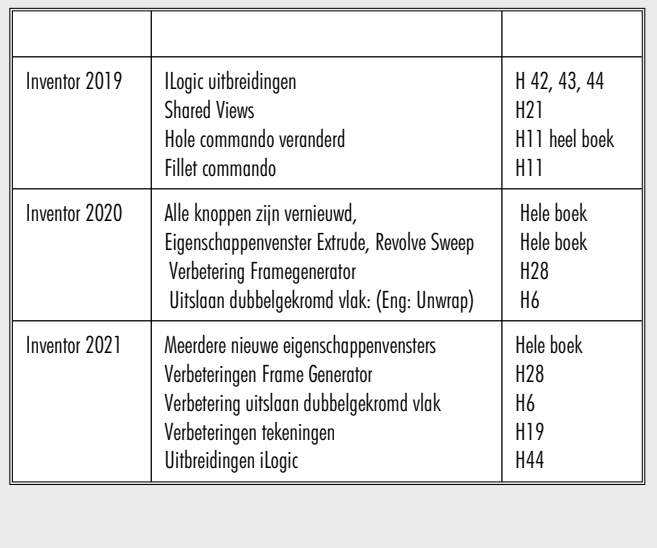

De hoofdstukken over lassen en CAM zijn volledig opnieuw ge schre ven. Deze gaan dieper in op de zaken waar u aan moet denken tijdens het ontwerpen.

### Studie aanwijzingen

Lees deze gebruiks aanwijzing voor het boek door.

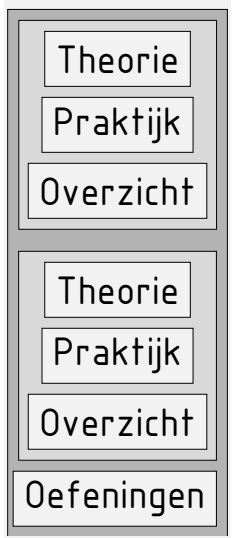

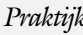

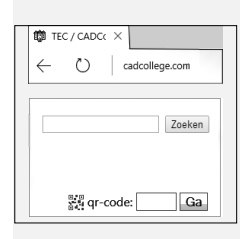

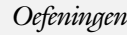

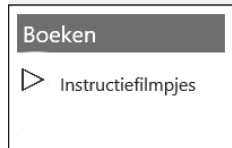

*Opbouw van de lessen* Een hoofdstuk is opgebouwd uit een aantal paragrafen.

Iedere paragraaf begint met theorie. Deze slaat u over als u dit boek gebruikt in een cursus. De docent vertelt dan de theorie. Sla deze ook over als u "een man van de praktijk" bent. Na de theorie volgt de praktijk. Deze doorloopt u stap voor stap. Sla niets over van de praktijk, anders raakt u vast. Het voorbeeld dat uitgewerkt wordt in de praktijk overlapt meerdere paragrafen. Sluit na de praktijk niet direct het Inventor bestand dat u heeft gemaakt. Vaak heeft u deze in de volgende paragraaf weer nodig. Sla dit bestand wel op, maar laat het op het scherm staan, terwijl u de volgende theorie doorneemt of terwijl uw docent de uitleg geeft. Dit voorkomt overbodig tekenwerk.

Aan het eind van een hoofdstuk staan Oefeningen waarmee u kunt controleren of u het geleerde heeft begrepen.

*Praktijk* Als u het practicum doorloopt moet u het boek als volgt gebruiken: U doet alleen iets als dat expliciet in de linker kolom staat! U leest de uitleg die daar rechts naast staat. Het opschrift van de knoppen is in het Engels, zodat u deze kunt herkennen. De uitleg is in het Nederlands, omdat u hier iets van moet leren. Tussen de tekst staan afbeeldingen van het beeldscherm. De informatie op uw eigen beeldscherm moet hiermee overeenkomen.

*Oefeningen* Zoals in ieder leerboek eindigen de hoofdstukken met oefeningen. Met de oefeningen leert u daadwerkelijk het CAD systeem gebruiken. Als u de lessen door zou nemen zonder oefeningen, dan zou u de lessen snel vergeten. Wanneer u een bepaalde oefening niet kunt maken, dan kijkt u op het Internet op de site www.cadcollege.com of er een instructiefilm over bestaat. Deze site kunt u bijvoorbeeld activeren met de qr-code. Op deze site staan voor beelden en hulpbestanden. Sommige daarvan worden in het boek gebruikt.

### **Hardware**

*Computer* U heeft voor het doorlopen van de les een computer nodig met daarop Inventor 2021 en Windows 10 64-bits. Voor een beperkt aantal lessen is Microsoft Excel 2007 of hoger nodig.

- *Grafische kaart* De computer moet voorzien zijn van een goede grafische kaart. Een grafisch geheugen van meer dan 1024 MB die compatibel is met DirectX 11.
	- *Geheugen* Voor kleine ontwerpen met minder dan 500 onderdelen heeft uw computer minstens 8 Gb aan intern geheugen nodig. Voor normale modellen kunt u beter 20GB of meer aan geheugen installeren.
	- *Snelheid* Hoe sneller de computer, hoe makkelijker u werkt. Momenteel wordt een processor met een snelheid van meer dan 3 GHz aangeraden maar 2 Ghz kan voor de lessen ook.

<span id="page-19-0"></span>*Instellingen bij Installatie* Voor dit boek gaan we ervan uit dat u Inventor heeft ingesteld op mm en op de ISO-norm, zoals gebruikelijk in Nederland en België. U moet hier bewust voor kiezen. Standaard wordt Inventor geinstalleerd met inches en de Amerikaanse norm. U kunt dit achteraf wijzigen naar mm. Dit gebeurt in het eerste hoofdstuk. In het boek wordt gebruik gemaakt van de normdelen volgens DIN en ISO. Standaard wordt Inventor geinstalleerd met alle bibliotheken en is daardoor traag in het terugzoeken van de juiste delen. In het eerste hoofdstuk wordt een project ingesteld op de bibliotheken DIN en ISO, zodat Inventor weer snel een onderdeel terugvindt. U werkt dus met de eenheden mm, de tekenregels ISO, en de onderdelen DIN/ISO. Controleer nu uw installatie; zie blz: [1837](#page-19-0).

### Index

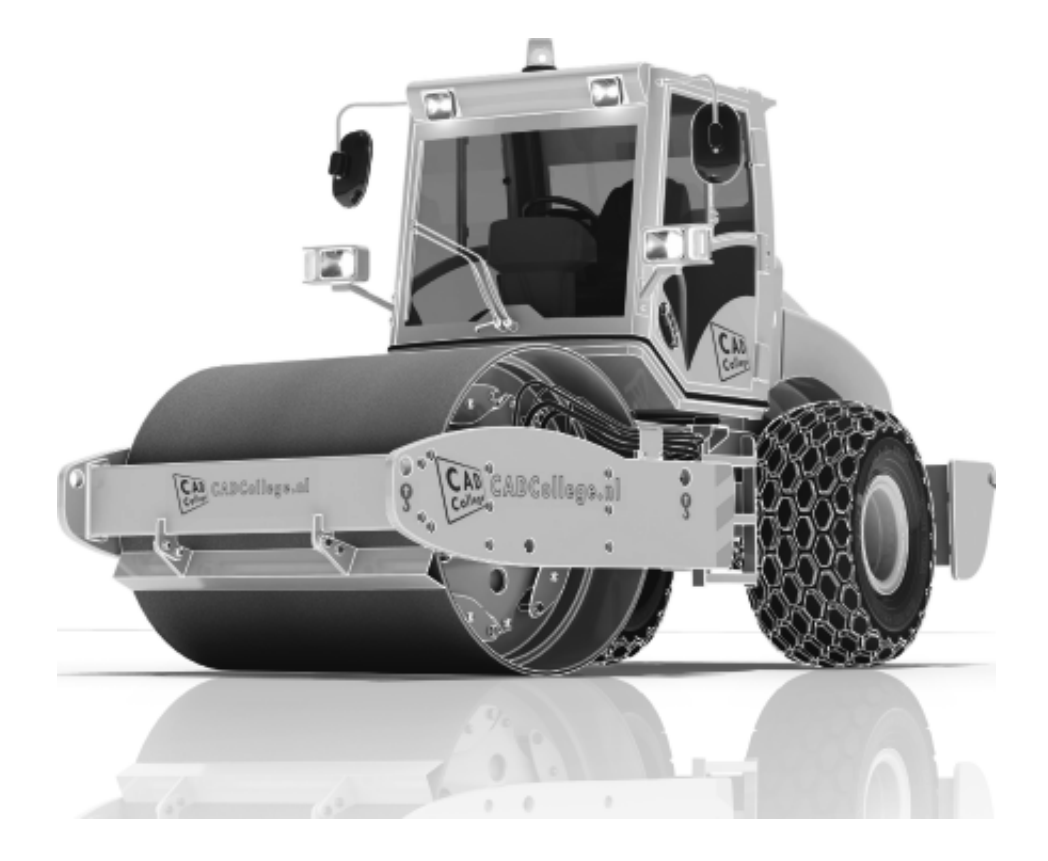

#### **!**

[2D naar 3D 1032](#page-23-0) [3D Spline, Vloeiende kromme 463](#page-28-0) [3D notaties 718](#page-21-0) [3D schets 375, 936](#page-28-0) [3ds Max 1721](#page-24-0)

#### **A**

<span id="page-21-0"></span>[A360 1028](#page-23-0) [A4-A0, papierformaat 611](#page-30-0) [Aanzichten, Views 638](#page-23-0) [Adaptief meshen EEM 1523](#page-21-0) [Adaptiviteit, Adaptive 58, 743, 8](#page-21-0)21- 831 [Adms Console Vault 1809](#page-21-0) [Afronding schets, Fillet 229](#page-21-0) [Afronding vorm, Fillet 396](#page-27-0) [Afschuinen schets, Chamfer 230](#page-21-0) [Afschuining vorm, Chamfer 400](#page-27-0) [Alt-toets bij constraints 758](#page-23-0) [Ambience lamp Inventor Studio 1738](#page-29-0) [Amerikaanse projectie, 3th](#page-23-0) Proj. 638 [Analysis, Analyse vloeiend vlak 458](#page-30-0) [Angle, Hoekvoorwaarde constraints 756](#page-28-0) Animate, Film maken [Camera Inventor Studio 1750](#page-21-0) [Constraints Inventor Studio 1753](#page-21-0) [Parameters Inventor Studio 1752](#page-21-0) [Annotation, notaties tekening 659](#page-25-0) [Antialiasing Inventor Studio 1729](#page-27-0) [AnyCAD 1011, 1014](#page-29-0) [App Store, Uitbreidingen 28](#page-29-0) [Appearance, Materiaalkleur 315](#page-27-0) [Arc Weld, booglas 1193](#page-21-0) [Arc, Boog in schets 219, 221](#page-21-0) [Arceerafstand, Hatch 653](#page-21-0) [As-berekening, Design Accelerator 1481](#page-21-0) [As-naaf-verbinding Design Accel. 1496](#page-27-0) [Associativiteit in samenstelling 748](#page-30-0) [Attach - Detach library Vault 1842](#page-25-0) [AutoCAD 1012, 1031](#page-29-0) [AutoCAD A360 1046](#page-21-0) [Autodesk data management server 1807](#page-30-0) [Autodesk Drive 1028](#page-23-0)

Autodesk Vault [Backup 1830](#page-27-0) [Explorer 1822](#page-21-0) [In-, uitchecken 1820](#page-21-0) [Manager 1829](#page-21-0) [Autodrop Content Center 771](#page-21-0) Automated [centerlines, Hartlijnen 649](#page-22-0) [Auxiliary View, Hulpaanzicht 647](#page-21-0)

#### **B**

[B-spline, vloeiende kromme 253](#page-28-0)[, 254](#page-21-0) [Control vertex 257](#page-21-0) [Interpolation 261](#page-21-0) [BIM 1053](#page-29-0) [Balkberekeningen EEM 1631](#page-27-0) [Balken Design Accelerator 1451](#page-25-0) [Balken EEM 1553](#page-21-0) [Buiging doorrekenen 1451](#page-25-0) [Knik doorrekenen 1462](#page-21-0) [Spanningen 1632](#page-21-0) [Balloon, Posnummer 73](#page-21-0) [Bar, meeteenheid druk 1586](#page-21-0) [Base view, Vooraanzicht 644](#page-27-0) [Basisgrensmaat, Tolerantie 694](#page-26-0) [Beam/Column Calculator Design](#page-21-0) [Accelerator 1456](#page-21-0) [Bearing Load EEM 15](#page-26-0)[68, 15](#page-21-0)70 [Bearing, Lager Design Accelerator 1503](#page-21-0) [Beenlengte lassen, z-maat 899](#page-25-0) [Bemating, Dimension 659](#page-25-0) [Bemating, speciaal op tekening 671](#page-26-0) [Bend radius, Zet-radius 1111](#page-21-0) [Bend relief, Inkeping zetting plaat 1111](#page-21-0) [Bend, Buigen onderdeel 432](#page-21-0) [Bestandsnaam hernoemen 95](#page-30-0) [Bestellijst 736](#page-29-0) [Bewegingsmechaniek Constraints 758](#page-23-0) [Bewerkingen Onderdeel 395](#page-26-0) [Bewerkingen Samenstelling 768](#page-27-0) [Bibliotheek parts 1480](#page-27-0) [Bill of materials, Stuklijst 735](#page-21-0) [Blokken Definitie, Referentie 878](#page-22-0) [Body load EEM 1577](#page-30-0) [Bolted Connection Design Accel. 1468](#page-27-0) [Bom, Bill of Materials, Stuklijst 735](#page-21-0)

[Bonded samenstelling EEM 1617](#page-22-0) [Boog schets, Arc 217](#page-22-0) [Border, Rand tekening 620](#page-29-0) [Boss kunststof verhoging 504](#page-22-0) [Boundary Patch, Opvulling vlak 473](#page-22-0) [Break, Inkorten lijn 278](#page-29-0) [Bridge Curve, Overgangsboog 259](#page-22-0) [Browser Bar, Modelverkenner 26](#page-30-0) [Buigen strips, Bend 431](#page-22-0) [Buigradius, Zetradius, Bendradius 1106](#page-22-0) [Buigvolgorde plaatwerk 1165](#page-29-0)[, 1170](#page-22-0) [Buizen verbinden 947](#page-27-0) [Bump map, structuur materiaal 1728](#page-29-0) [ByVal, ByRef iLogic 1298](#page-30-0)

#### **C**

[CAM 1776](#page-22-0) Cam cnc toleranties 156 [Camera Inventor Studio 1745](#page-22-0) [Camera View, Design View 992](#page-27-0) [Caterpillar, Lasrups 924](#page-25-0) [Centerlines, hartlijnen tekening 649](#page-22-0) [Centrifugaalkracht EEM 1576](#page-30-0)[, 1578](#page-22-0) [Chain, Ketting Design Accelerator 1491](#page-25-0) [Chamfer feature, Afschuinen vorm 402](#page-22-0) [Chamfer, Afschuinen schets 234](#page-23-0) [Change frame Frame Generator 945](#page-29-0) [Circle, Cirkel schets 213, 215](#page-22-0) [Circular Pattern, patroon vormen 567](#page-22-0) [Cirkelbeweging, Dynamic Sim. 1711](#page-22-0) [Clearance hole, Vrijloopgat 404](#page-27-0) [Closed Loop, Sluiten contour 201](#page-22-0) [Codec, compressie film 1749](#page-22-0) [Coil, Winding veer of draad 387](#page-22-0) [Column, kolom knik-berekening 1464](#page-22-0) [Combinatiesysteem tekening 606](#page-28-0)[, 993](#page-22-0) [Componenten generators 1449](#page-25-0) [Concept, Top-Down Design 845](#page-29-0) [Configurator 360 1063](#page-22-0) [Coniciteit symbool in tekening 675](#page-28-0) [Constraints schets 120](#page-30-0) [Constraints, Plaatsvoorwaarden 755](#page-29-0)[, 759](#page-22-0) [Contact Solver, Ondoordringbaar 762](#page-22-0) [Contact elementen EEM 1615](#page-27-0)

[Contactset, Ondoordringbaar 748,](#page-30-0) [761](#page-26-0) [Content Center, Bibliotheek](#page-26-0)  90, 183, 559, 596, 1480 [Filter 596](#page-24-0) [Snelheid 1830](#page-27-0) [Continuïteit vloeiende krommen 256](#page-22-0) [Continuïteit, vloeiende vlakken 457](#page-22-0) [Contour Flange plaatwerk 11](#page-23-0)[25, 1133](#page-22-0) Contour flens (langs open schets) [Bend Extend 1134](#page-22-0) [Contour roll plaatwerk 1194](#page-22-0) [Convert to Weldment](#page-22-0) Lassamenstel 915 [Copy Design, Kopieren samenstellin](#page-26-0)[g 90](#page-24-0), [99,](#page-22-0) 1370 [Copy, Kopiëren vorm 551](#page-22-0) [Corner Joint 946](#page-30-0) [Corner Seam plaatwerk 1145](#page-26-0) [Rib 1183](#page-26-0) Cosmetic [Centerline plaatwerk 1169](#page-22-0) [Cosmetische buiglijnen plaatwerk 1165](#page-29-0) [Coördinaten schets 131](#page-25-0) [Coördinatenlijsten boorgaten tek. 672](#page-22-0) [Create Block, mechaniek 878](#page-22-0) [Create Flat Pattern plaatwerk 1085](#page-22-0) [Cross Section analysis, doorsnede 460](#page-26-0) [Curvation analysis, vloeiend vlak 458](#page-30-0) [Cut Sheet Metal plaatwerk 1149](#page-29-0) [Cut-out, gaasmateriaal 1728](#page-29-0)

#### **D**

<span id="page-22-0"></span>[Decal, Plakplaatje, tekst 238, 2](#page-22-0)46 [Decay, licht afzwakken 1738](#page-29-0) [Define A-side plaatwerk 1152](#page-26-0) [Degree of Freedom bij verbindingen 748](#page-30-0) [Delete Face, Verwijderen vlak 470](#page-30-0) [Delrin, POM 1573](#page-26-0) [Demote, Demoveren 977](#page-27-0) [Derived Component, LOD 998](#page-25-0) [Design Accelerator 1449](#page-25-0)[, 1479](#page-22-0) [Design Assistant 91](#page-22-0)[, 736](#page-29-0) [Design View 992](#page-27-0)[, 994](#page-22-0) [Details in tekening 672](#page-22-0) [Die Form, Lofted](#page-30-0) flange 1179 [Dimension, Maat in tekening 663](#page-24-0) [Dimension, Maatvoorwaarden 139](#page-22-0)

[Din, Duitse Industrie Norm 5](#page-24-0)[96, 18](#page-27-0)34 [Direct Edit 1011](#page-29-0) [Direct modeleren 428](#page-29-0)[, 1017](#page-23-0) [Doorbuiging EEM 1554](#page-30-0) [Doorsnede, Section 640](#page-29-0) [Draad, schroefdraad 404](#page-27-0) [Draaien vorm, Revolve 363](#page-23-0) [Draft analysis, Uitstootrichting 459](#page-24-0) [Draft, Taps 494](#page-23-0) [Drive Constraint 758, 763](#page-23-0) [Druk EEM 1566](#page-23-0) [Dwg 1031](#page-29-0) [AutoCAD 1032, 1044](#page-23-0) [Inventor 1042](#page-23-0) [Trueconnect 1041](#page-23-0) [Dynamica, Bewegingsmechanieken 1680](#page-23-0)

#### **E**

<span id="page-23-0"></span>[Eem analyse 1509](#page-28-0) [Eenheden instellen bij installatie 1836](#page-23-0) [Eenheidasstelsel, Gaten toleranties 696](#page-23-0) [Eenheidsgatstelsel, Gaten toleranties 695](#page-23-0) [Eigenfrequentie 1591](#page-29-0)[, 1592](#page-23-0)[, 1597](#page-25-0) [Eindige Elementen Methode EEM 1512](#page-23-0) [nauwkeurigheid 1522](#page-23-0) Samenstellingen 1615, 1631 Element indeling 1522 Element vorm 1520 [Elasticiteitsmodulus 1514](#page-29-0)[, 1515](#page-28-0) [Elastomeren kunststoffen 486](#page-29-0) [Ellips schets, Ellipse 214](#page-23-0) [Emboss, Verdikking 242](#page-29-0) [Emissive, Lichtgevend 1728](#page-29-0) [End Fill, Lassymbool 924](#page-25-0) [Engineers´s handboek 1449](#page-25-0) [Equation Curve schets 265, 2](#page-23-0)67 [Europese projectiemethode, 1th](#page-23-0) proj 638 [Evenwijdig kopiëren schets, Offset 274](#page-25-0) [Excel 135](#page-26-0)[, 1248](#page-23-0) [Exhaustive set, EEM Optimalisatie 1654](#page-23-0) [Exploded view 72](#page-23-0)[, 786](#page-26-0) [Extend, Verlengen in schets 278](#page-29-0) [Extract iFeature 554](#page-24-0)

[Extrude, Extrusie vorm 350, 356](#page-23-0) [pad, geleidingsrail, Sweep 438](#page-24-0)

#### **F**

FDM Fused [Deposition Modeling 1765](#page-27-0) [Face Draft, Taps vlak 494](#page-23-0) [Face plaatwerk 1125](#page-23-0)[, 1126](#page-29-0) [Facet Distance Lofted flens plaat 1179](#page-30-0) [Fantoom, hulponderdeel 938](#page-23-0) [Feature control frame, Vormtol. 708](#page-30-0) [Feature, Vorm 42](#page-23-0)[, 299](#page-30-0) [Eigenschap 309](#page-23-0) [Onderdrukken 310](#page-23-0) [FeatureMigrator, Exchange 768](#page-27-0) [Fels plaatwerk 1162](#page-24-0) [Fillet feature, Afronden vorm 399](#page-23-0) [Fillet, Afronden schets 234](#page-23-0) [Fillet, Afronden vorm 396](#page-27-0) [Fix, vormvoorwaarde 127](#page-23-0) [Fixed constraint, Plaatsvoorwaarde 1573](#page-26-0) [Fixeren, Vastzetten schets 127](#page-23-0) [Flens minimale grootte 1109](#page-23-0) [Flens plaatwerk 1141](#page-23-0) [Flexibel in samenstelling 989](#page-27-0) [Flexible, mechaniek 990](#page-23-0) [Flush, plaatsvoorwaarde naast elkaar 755](#page-29-0) [Fold, plaatwerk vouwen 1081](#page-23-0) [Force EEM 1559](#page-25-0) [Foto bepaalde belichting 325](#page-23-0) [Frame Analysis 1631](#page-27-0) [Framegenerator 935](#page-29-0) [toevoegen profielen 962](#page-23-0) [Frequentieberekening EEM 1591](#page-29-0)[, 1593](#page-23-0) [Frezen 1780](#page-24-0) [Full Face Weld, volledige las 947](#page-27-0) [Functies in parameters 167](#page-24-0) .FusionDesign 1028 [Fusion 360 1027](#page-23-0) [Fusion team drive 1028](#page-23-0)

#### **G**

[G2 continuïteit 543](#page-25-0) [Gat-as belasting EEM 1568](#page-26-0) [Gaten 403](#page-24-0) [Vullen 472](#page-24-0) [Gaussian curvation analysis 459](#page-24-0) [Gedeeltelijk aanzicht 639](#page-30-0) [Geleide rail, vlak 438](#page-24-0) General [Table, tabel in tekening 1171](#page-28-0) [General dimension, maat in tekening 663](#page-24-0) [General dimension, maatvoorwaarde 129](#page-24-0) [Generatief ontwerpen 1666](#page-27-0) [Generative Design 1668](#page-24-0) [Generic, Algemeen materiaal 1728](#page-29-0) [Gietwerk ontwerpen voor 488](#page-24-0) [GigaPascal, Kracht EEM 1555](#page-26-0) [Grill kunststof 500](#page-30-0) [Groep van het lint 27](#page-27-0)[, 29](#page-28-0) Groove [weld, groeflas 909](#page-24-0) [Grounden, Vastpinnen onderdeel 748](#page-30-0)

#### **H**

[HSM express, Inventor CAM 1780](#page-24-0) [Heads Up Display, HUD 131](#page-25-0) [Helical Curve 386](#page-29-0) [Helling in tekening 675](#page-28-0) [Helling, voorbeeld iPart 167](#page-24-0) [Hem plaatwerk 1162, 1163](#page-24-0) [Hoektolerantie in tekening 689](#page-24-0) [Hole, Gat 406](#page-24-0) Hole Tread [notes, draad 666](#page-24-0) [Http://www.shapeways.com 1775](#page-25-0) Http://autodesk.partcommunity 1480 Http://drive.autodesk360.com. 1028 Http://fusionteam.autodesk360. 1028 Https://www.nen.nl 609 Https://www.snv.ch 609 [Hulpaanzicht 639](#page-30-0) [Hulpvlak, werkvlak 334](#page-24-0) [Hydrauliek in samenstelling 989](#page-27-0)

#### **I**

[IFC, uitwisselen met bouw 1013](#page-29-0) [iam, Extentie assembly 36](#page-24-0)[, 1247](#page-30-0)[, 1261](#page-24-0) [iCopy 862](#page-24-0) [idw, Extentie drawing 36](#page-24-0) [iFeature, Variabele vorm 553, 1153](#page-24-0) [Extract 554](#page-24-0) [Insert 557](#page-24-0) [Iges, algemeen bestandsformaat 1013](#page-29-0) [iLogic Copy Design](#page-26-0) [90, 170, 877,](#page-24-0) [1272](#page-29-0) Ilogic iTrigger 1275 ILogic intellisense 1304 Image Based [Lighting 1736](#page-24-0) [Image, Plaatje in schets 244](#page-24-0) [Include geometry, 3D schets 384](#page-24-0) [Innovatief ontwerpen 1217](#page-30-0) [Insert Frame framegenerator 941](#page-24-0) [Insert iFeature 557](#page-24-0) [Insert image, Plaatje schets 244](#page-24-0) [Insert, Plaatsvoorwaarde 756](#page-28-0) [Installatie Inventor 1833](#page-24-0) [Internet Inventor parts 1504](#page-25-0) [Interoperabiliteit 1008](#page-24-0) [Inventor CAM 1780](#page-24-0) [Inventor Studio 1721](#page-24-0) [Inventor Viewer 1833](#page-24-0) [Inwendige belasting EEM 1576](#page-30-0) [ipt, Extentie Part, onderdeel 36](#page-24-0)[, 31](#page-30-0)[2, 57](#page-24-0)8 [iPart, variabel part 181](#page-24-0)[, 575](#page-25-0) [iProperties 736](#page-29-0) [Iso, Internationale Standaard 596](#page-24-0) [Isolate, subsamenstelling 977](#page-27-0) [Isometrisch bematen 1043](#page-24-0)

#### <span id="page-24-0"></span>**J**

[Joint, Verbinding Samenstelling 752](#page-24-0)

#### **K**

[Kantbank plaatwerk 1105](#page-30-0) [Kast, parametrische kast 869](#page-25-0) [Keelhoogte lassen 899](#page-25-0) [Kerf, Spanningsconcentratie EEM 1541](#page-25-0) [Ketting, Design Accelerator 1491](#page-25-0) [Kettingoverbrenging Design Accel. 1489](#page-28-0) [Key, Spie Design Accelerator 1499](#page-25-0) k-factor [walsen 1177](#page-25-0) [zetten 1108](#page-25-0) [Kleur, Appearance 314](#page-25-0)[, 1728](#page-29-0) [Knik, Buckling 1596](#page-25-0) [Kniklast 1597](#page-25-0) [Knooppunten EEM 1519](#page-30-0) [Kolommen berekenen 1451](#page-25-0) [Koopdelen, Normdelen Cont Center 770](#page-28-0) [Koperslager plaatwerk 1189](#page-25-0) [Kopiëren vorm, Copy 284, 5](#page-30-0)48 [Kracht EEM 1556](#page-25-0) [hoek 1560](#page-25-0) [punt 1561](#page-27-0) [vlak 1559](#page-25-0) [Kritisch toerental, As-generator 1482](#page-25-0) [Kruip kunststoffen 485](#page-28-0) [Kunststoffen 485](#page-28-0)

#### **L**

<span id="page-25-0"></span>[LOD, Level Of Detail samenstelling 998](#page-25-0) [Lager, Lagerblok 1501, 1504](#page-25-0) Lassen [Aanduiding 911](#page-25-0) [Laslengte 900](#page-25-0) [Lasrups, Caterpillar 924](#page-25-0) [Symbolen 898](#page-25-0) [Tekening 924](#page-25-0) [Werkwijze 908](#page-25-0) [Legacy projects, oudere projecten 107](#page-28-0) [Lengtematen, Dimension 659](#page-25-0) [Lengthen, Verengen profiel 947](#page-27-0) [Libraries 89, 183, 588](#page-25-0)[, 1830](#page-27-0)[, 1842](#page-25-0) [Licht op afstand, Distant Light 1737](#page-28-0) Lighting [Styles 1739](#page-25-0) [Lijn, Line 204, 208](#page-25-0)

[Lineaire berekening EEM 1524](#page-27-0) [Link rigid EEM 1646](#page-25-0) [Lint, Tabbladen menu, Ribbon 27](#page-27-0)[, 29](#page-28-0) [Lip/groef kunststoffen 514, 515](#page-25-0) [Local Light, LED lampje 1737](#page-28-0) [Loft, Vloeiende vorm doorsnedes 443](#page-26-0) [Lofted Flens plaatwerk 1178](#page-25-0) [Loop in schets 274](#page-25-0) [Lossingshoek kunststoffen 493](#page-28-0)

#### **M**

[Maattolerantie,](#page-26-0) Tolerance 1[36, 6](#page-25-0)88 [Maatvarianten 163](#page-30-0) [Maatvoorwaarden, Constraints 131, 133](#page-25-0) [Machining, Bewerken na lassen 922](#page-25-0) [Make Components 876, 879, 8](#page-25-0)82 [Make Uniform 543](#page-25-0) [Mappen Folders 1812](#page-25-0) [Marking menu 30](#page-25-0) [Match Shape, Optie van extrusie 352](#page-25-0) [Mate, Plaatsvoorwaarde op elkaar 755](#page-29-0) [Materiaaleigenschappen EEM 1514](#page-29-0) [Matrijs kunststoffen 487](#page-28-0) [Meccano, Voorbeeld iPart 575](#page-25-0) [Mechaniek Dynamische Simulatie 1688](#page-28-0) [Mechanische calculators Design Acc 1449](#page-25-0) [MegaPascal, Eenheid druk EEM 1555](#page-26-0) [Meshmixer 1775](#page-25-0) Meshverfijning EEM [globaal 1543](#page-25-0) [lokaal 1545](#page-25-0) Methodisch ontwerpen [Probleem definiëring 1230](#page-25-0) [Vormgeving 1238](#page-25-0) [Werkwijze bepaling 1233](#page-25-0) [Mini-toolbars menu 32](#page-25-0) [Mirror feature, Spiegelen vorm 564](#page-25-0) [Mirror, Spiegelen in schets 288](#page-25-0) [Miter, Verstek verbinding 946](#page-30-0) Model Based [Definition 713](#page-28-0) [Modeldoc, menu in AutoCAD 1048](#page-30-0) [Modelverkenner 301, Volgorde 305](#page-25-0) [Modulair contra parametrisch 795](#page-30-0) [Moment EEM 1564](#page-25-0)

[Monosysteem tekeningen 606](#page-28-0) [Montage-instructies, Constraints,](#page-29-0) [Plaatsvoorwaarden 755](#page-29-0) Moodboard 523 [Motion plaatsvoorwaarde 757](#page-29-0) [Move, Verplaatsen in schets 285](#page-26-0) [Multibody 498](#page-28-0)[, 517, 867](#page-26-0) [Part 348, 491](#page-26-0) [Combine 481](#page-26-0)

#### **N**

[NEN-bundel 609](#page-28-0) [Naad plaatwerk 1145](#page-26-0) [Namespace iLogic 1312](#page-26-0) [Negatief mal kunststof 479](#page-29-0) [Neutrale lijn plaatwerk 1107](#page-26-0) [Newton, Eenheid kracht EEM 1680](#page-26-0) [Niveau van detaillering, Lod 971](#page-30-0) [Nominale maat 136](#page-26-0) [Normbundel 609](#page-28-0) [Normdelen 1480, 1834](#page-27-0) [Notch, Inkeping profiel Framegen. 947](#page-27-0) [Nurb, Spline in schets 255](#page-26-0)

#### **O**

[O-ringen 1481](#page-27-0) [Object defaults, stijl in tekening 610](#page-26-0) [Offset, Evenwijdige kopie in schets 276](#page-26-0) [Onderbroken aanzicht, Break 639](#page-30-0) [Onderhoek in tekening 627](#page-26-0) [Ondoordringbaarheid, Contact Set 761](#page-26-0) [Ontwerpmethodieken 1217](#page-30-0) [Opgelegde verplaatsing EEM 1572](#page-26-0) [Optimalisatie EEM 1651, 1662](#page-26-0) [Optional iLogic 1298](#page-30-0) [Overbrengingen Design Accel. 1489](#page-28-0) [Overgangen, Vloeiende vlakken 460](#page-26-0) [Overgangsvorm, Loft 443](#page-26-0) [Overlapnaad lassen plaatwerk 930](#page-26-0)

#### **P**

<span id="page-26-0"></span>[POM 1573](#page-26-0) [Pack & Go, Bestanden kopiëren 90, 93](#page-26-0) [Panels, groepen in menu's, Ribbon 29](#page-28-0)

[Parallel crank mechaniek 887](#page-26-0) [Parallelmaten, Dimension 671](#page-26-0) [Param, iLogic 1440](#page-26-0) [Parameters 135](#page-26-0) [Bewaren Laden via iLogic 1385](#page-26-0) [Parameterstudie EEM 1656](#page-26-0) [Parametric Dimension 1656](#page-26-0) [Part factory, iPart 586](#page-26-0) [Pascal, Eenheid van druk EEM 1555](#page-26-0) [Passing in tekening 693](#page-26-0) [Passingstelsel 694](#page-26-0) [Patroon vorm, Pattern 281](#page-26-0) [Pattern, Patroon in schets 282](#page-26-0) [Pattern, Patroon vorm 566](#page-29-0) [Persen plaatwerk, Press](#page-30-0) brake 1179 [Pin Constraint EEM 1568](#page-26-0) [Plaatsvoorwaarden, Constraints 748](#page-30-0) [Plaatszuiverheid symbool tekening 706](#page-30-0) Plaatwerk [Installaties 1200](#page-26-0) [Openknippen 1183](#page-26-0) [Rond op vierkant 1207](#page-29-0) [Stijlen 1110](#page-26-0) [Transition, schuin vlak 1112](#page-26-0) [Vouwen en ontvouwen 1158](#page-26-0) [Placed features, Bewerkingsvormen 395](#page-26-0) [Plakplaatje, Decal 243](#page-26-0) [Pneumatiek samenstelling 989](#page-27-0) [Point in schets 227](#page-26-0) [Poisson-constante EEM 1514](#page-29-0) [Polygon, Polygoon in schets 205](#page-28-0)[, 210](#page-26-0) [Polymeren kunststoffen 485](#page-28-0) [Pons plaatwerk 1152](#page-26-0) [Representatie 1165](#page-29-0) [Posities in samenstelling 971](#page-30-0)[, 980](#page-27-0) [Positions in samenstelling 985](#page-26-0) [Posnummers tekening, balloon 778](#page-28-0) [Preparations, Voorbereiding lassen 916](#page-26-0) [Presentatiebestand, ipn 786](#page-26-0) [Presentaties, Exploded Views 787](#page-29-0) Press [brake, plaatwerk persen 1179](#page-30-0) [Pressure, Druk EEM 1567](#page-26-0) [Primitieven, Eenvoudige vorm 300](#page-26-0)[, 345](#page-28-0) [Productklasse schroef/bout 1469](#page-30-0) [Productnummer installatie Inventor 1835](#page-27-0) Profielen 651 [Definiëren 958](#page-27-0) [Toevoegen 940](#page-29-0) [Verbinden 946](#page-30-0) [Project Geometry in samenstelling 745](#page-27-0) [Project van Inventor 37](#page-30-0) [Projected view in tekening 644](#page-27-0) [Projecten, Projects 35, 39](#page-27-0) [Promote, Hiërarchie samenstelling 977](#page-27-0) [Property field, Tekst in teksning 628](#page-27-0) [Publiceren Content Center 559](#page-27-0) [Punch, Pons maken plaatwerk 1154](#page-28-0) [Punchtool, Pons plaatwerk 1156](#page-27-0) [Punt, Point in schets 223](#page-27-0) [Puntbelasting EEM 1561](#page-27-0) [Puntlicht Inventor Studio 1737](#page-28-0) [Purgen, Verwijderen uit Vault 1830](#page-27-0)

#### **Q**

[Quadball vrijvorm modeleren 526](#page-27-0) [Quick Access, Menu linksboven 28](#page-29-0)

#### **R**

<span id="page-27-0"></span>[RAL kleuren 315, 1727](#page-27-0)[, 1728](#page-29-0) [Randvoorwaarden EEM 1519](#page-30-0) [Raytracen bij renderen 1729](#page-27-0) [Reactiekrachten EEM 1524, 1575](#page-27-0) [Readonly, Shrinkwrap, Simplify 1000](#page-27-0) [Rechthoek in schets,](#page-28-0) Rectangle 205 [Redundancy, Dynamische sim. 1709](#page-27-0) [Refold, \(ont\)vouwen plaatwerk 1161](#page-27-0) [Rek EEM 1515](#page-28-0) [Relationships 302](#page-27-0) [Relax mode constraints schets 150](#page-27-0) [Remove End Treatments Frame G 947](#page-27-0) [Rename files 95](#page-30-0) [Replace Face, Vervang vlak 478](#page-27-0) [Resonantie, Trilling EEM 1591](#page-29-0) [Rest, Verhoging kunststof 509](#page-27-0) [Result Convergence EEM 1523](#page-28-0) [Reuse profielen Frame generator 944](#page-27-0) [Revit 1004](#page-27-0)[, 1013](#page-29-0) [Revit Family 1056](#page-27-0) [Revolve, Draaien vorm 365](#page-27-0)

[Rib vorm 489](#page-28-0)[, 506](#page-27-0) [Ribbon, Lint van menu 27](#page-27-0)[, 29](#page-28-0) [Richtingsvector EEM 1557](#page-28-0) [Riemoverbrenging, Design Accel. 1489](#page-28-0) [Rigid Link EEM balken 1634](#page-27-0) [Rigid body motions, simulatie 1637](#page-27-0) [Rip, plaatwerk openknippen 1184](#page-27-0) [Roosterverdeling tekening 612](#page-27-0) [Rotate, Draaien in schets 286](#page-27-0) [Round, Afronden vorm 396](#page-27-0) [Rule Fillet, Afronden kunststof 513](#page-27-0) [Rule iLogic programma 1275](#page-27-0) [Ruwheid, Symbool in tekening 700](#page-27-0)

#### **S**

[SLA Stereolithography 1765](#page-27-0) [Samenstelling 54, 733, 913](#page-27-0)[, 971](#page-30-0) [Aanmaken 733](#page-27-0) [Bewerken 768](#page-27-0) [Doorrekenen EEM 1615](#page-27-0) [Doorrekenen balk EEM 1631](#page-27-0) [Mechaniek 989](#page-27-0) [Posities 980](#page-27-0) [Tekening 776](#page-27-0) [Zichtbaarheid 992](#page-27-0) [Schaalelementen EEM 1603](#page-28-0) [Schaduw Inventor Studio 1738](#page-29-0) [Schoorsteenkapje plaatwerk 1212](#page-27-0) Schroefdraad [Gatdiepte en draadlengte 405](#page-29-0) [Schroeven 1470](#page-27-0) [Verbinding 1468](#page-27-0) [Verbinding kunststof 503](#page-27-0) [Weergave 404](#page-27-0) [Sculpt, Opvullen vorm 479](#page-29-0) [Section view, Doorsnede 415, 647, 77](#page-27-0)6 [Section, Doorsnijden vlakken 471](#page-27-0) [Seegerringen 1480](#page-27-0) [Self illumination Inventor Studio 1728](#page-29-0) [Serienummer installatie Inventor 1835](#page-27-0) [Setback, Afschuining vorm 400](#page-27-0) [Setup Inventor 1834](#page-27-0) [Shaft Generator, As-generator 1481](#page-27-0) [Shape generator 1666](#page-27-0) [Shared Sketch, Gedeelde schets 350](#page-29-0)

[Shared sketch 345](#page-28-0) [Shared views 728](#page-29-0) [Shear modulus 1516](#page-28-0) [Sheet metal plaatwerk 1073](#page-28-0) [Punch, Pons 1154](#page-28-0) [Shell element, Schaalelement EEM 1603](#page-28-0) [Shell, Uithollen vorm 423, 497](#page-28-0) [Shrinkwrap, Versturen samenstelling 999](#page-28-0) [Simuleren mechaniek 1688](#page-28-0) [Skeletmodelleren 845, 846](#page-29-0) [Aanmaken skelet 848](#page-28-0) [Afleiden van een skelet 850, 858](#page-28-0) [Buizenframes 372](#page-28-0) [Machineframes 936](#page-28-0) [Plaatwerk 1086](#page-29-0) [Voordelen 846](#page-29-0) [Slink, Gat in kunststof 489](#page-28-0) [Slotgat 205](#page-28-0) [Snel toegang menu, Quick access 28](#page-29-0) [Snippets iLogic 1303](#page-28-0) [Soft springs EEM 1571](#page-28-0) [SolidWorks, exotische bestanden 1011](#page-29-0) [Spanning EEM 1515](#page-28-0) [Spannings-rek kromme EEM 1515](#page-28-0) [Spanningssingulariteit EEM 1557](#page-28-0) [Spars, rib in gril kunststof 500](#page-30-0) [Spiegelen in schets, Mirror 287](#page-28-0) [Spiegelen vorm, Mirror 563](#page-28-0) Spline, Vloeiende kromme [2D 253](#page-28-0) [3D 463](#page-28-0) Split [Schets 278](#page-29-0) [Volume 499, 868](#page-28-0) [Vorm 424](#page-29-0)[, 425](#page-28-0) [Splitsen 278](#page-29-0) [Vlak 424](#page-29-0) [Volume 498](#page-28-0) [Spotlight Inventor Studio 1737](#page-28-0) [Sproeilamineren, Negatief, Mal 479](#page-29-0) [Spuitgieten 485, 487](#page-28-0) [Lossingshoek 489](#page-28-0) [Wanddikte 489](#page-28-0) [Standaard schalen tekening 613](#page-29-0) [Standaarddelen, Normdelen 770](#page-28-0)

[Standards Compendium van snv 609](#page-28-0) [Standards, normen 616](#page-28-0) [Steigerbouw, maatvarianten 795](#page-30-0) [Step 242 713](#page-28-0) [Step bestandsformaat 1013](#page-29-0) [Sterkteklasse bouten 1469](#page-30-0) [Steunvlak spuitgieten, Rest 509](#page-28-0) [Stijlen, Instellingen bestand 107](#page-28-0) [Stitch, Verbinden vlakken 475](#page-28-0) [Stl bestandsformaat 1021](#page-29-0) [Stress Analysis EEM 1527](#page-28-0) [Stuklijst 74, 774, 778](#page-28-0) [Instellen 781](#page-28-0) [Stuknummer 773](#page-28-0) [Aanpassen 778](#page-28-0) [Plaatsen 780](#page-28-0) [Style library Manager 109](#page-28-0) [Sub Main, iLogic 1296](#page-28-0) [Subsamenstelling 971](#page-30-0) [Substitute, LOD vereenvoudigde sa 1002](#page-28-0) [Supermodeleren, iLogic 1388, 1391](#page-28-0) [Suppress, Onderdrukken vorm 311](#page-28-0) [Surface Styles, Materiaalstijl 1730](#page-28-0) [Surface texture, Ruwheid in tekening 704](#page-28-0) [Sweep 367, 369, 372, 440](#page-28-0) [2D-pad 369](#page-28-0) [3D pad 375](#page-28-0) [Langs oppervlak 465](#page-28-0) [Symmetrie EEM 1581](#page-28-0)

#### **T**

<span id="page-28-0"></span>[Tabs, Tabbladen menu, Ribbon 29](#page-28-0) [Tandwielen, Gears Design](#page-28-0) Accel. 1489 [Tangent, Plaatsvoorwaarde Rakend 756](#page-28-0) [Tapeind, Schroefdraad op as 408](#page-28-0) [Taps vlak in kunststof 493](#page-28-0) [Tapsheid symbool in tekening 675](#page-28-0) [Tapwrijving dynamische simulatie 1708](#page-28-0) Tekening [Design view 997](#page-28-0) [Formaten 611](#page-30-0) [Plaatwerk 1171](#page-28-0) [Posities 987](#page-28-0) [Soorten 605](#page-28-0) [Systemen 606](#page-28-0)

[Tekening belichting 640, 1738](#page-29-0) [Tekst 3D als vorm 242](#page-29-0) [Tekst in schets 236](#page-29-0) [Template 102, 615](#page-29-0) [Aanmaken 636](#page-29-0) [Gebruiken 637](#page-29-0) [Text, Tekst in schets 240](#page-29-0) [Texture materiaal Inventor Studio 1728](#page-29-0) [Thermoharders, Thermoplasten 486](#page-29-0) [Thicken, Vlak verdikken 427](#page-29-0) [Thread, \(Schroef\)draad as 411](#page-29-0) [Tint, Kleur Inventor Studio 1728](#page-29-0) [Titelblok tekening 613](#page-29-0) [Titelregel menu 28](#page-29-0) [Title block, titelblok in tekening 620](#page-29-0) [Top down design 845, 846](#page-29-0) [Trace, Dynamische simulatie 1716](#page-29-0) [Transformatiematrix 1401](#page-29-0) [Transitional, Plaatsvoorwaarde 757](#page-29-0) [Trechter complex plaatwerk 1207](#page-29-0) [Trekbank, Trekstaaf EEM 1514](#page-29-0) [Triad icon, 3D schets 379](#page-29-0) [Trillingen EEM 1591](#page-29-0) [Trillingsvormen EEM 1591](#page-29-0) [Trim - Extend To Face, Frame Gen. 946](#page-30-0) [Trim Solid, Vlak inkorten 424](#page-29-0) [Trim, Inkorten in schets 278](#page-29-0) Tweak [components exploded view 787](#page-29-0) [Two points rectangle, Rechthoek 207](#page-29-0)

#### **U**

<span id="page-29-0"></span>[Uithollen, Shell 421, 496](#page-29-0) [Uitslag exporteren 1165](#page-29-0) [Uitslag plaatwerk, Flat Pattern 1164](#page-29-0) [Uitsnede plaatwerk 1149](#page-29-0) Uitwisseling [AutoCAD 1031](#page-29-0) [BIM, Revit 1053](#page-29-0) [STL, obj-file 1021](#page-29-0) [Step, SolidWorks 1014](#page-29-0) [Unconsumed Sketch 350](#page-29-0) [Unfold, Ontvouwen plaatwerk 1159](#page-29-0) [Unknown Force Dynamische Sim 1699](#page-29-0)

#### **V**

[V-belts, V-riem 1493](#page-29-0) [VBA 1272](#page-29-0) [Vacuümvormen, Negatief 479](#page-29-0) [Van den Kroonenberg 1229](#page-29-0) Vanaf 2021 [Automatisch naamgeving 940](#page-29-0) [Excel ingebouwd 1406](#page-29-0) [Framegenerator palettes 935](#page-29-0) [Revit inlezen 1013](#page-29-0) Vanaf Inventor [Alle veranderingen 18 \(xviii\)](#page-17-0)  [Vanaf Inventor 2017](#page-29-0) [AnyCAD, Step, Uitwisseling 1011](#page-29-0) [AutoCAD inlezen verbeteringen 1036](#page-29-0) [Patroon op schets 566](#page-29-0) [Presentaties, ipn verbeteringen 61](#page-29-0) [Relationships 307](#page-29-0) Vanaf Inventor 2018 [Backward compatible 1012](#page-29-0) [Extrusie vanaf bepaald vlak 351](#page-29-0) [Gaten beide richtingen 405](#page-29-0) [Gedeeltelijke afschuining 401](#page-29-0) [Plaatdikte per solid 1086](#page-29-0) [STL in tekening 1021, 1024](#page-29-0) [Vereenvoudigde workflow BIM 1055](#page-29-0) Vanaf Inventor 2019 [Afronding bol 397](#page-29-0) [Autoproject gewijzigd 332](#page-29-0) [Direct Edit automatic blending 428](#page-29-0) [Face offset both sites 1126](#page-29-0) [Helical curve variabel spoed 386](#page-29-0) [Laser Weld 1113](#page-29-0) [Mate-constrain tussen assen 755](#page-29-0) [Shared Views 728](#page-29-0) iLogic AutoAanvullen 1304 [iLogic Constraints veranderen 1396](#page-29-0) Vanaf Inventor 2020 [Framegenerator 945](#page-29-0) [Nieuw Unwrap 264](#page-29-0) [Uitbreiding Sweep 368](#page-29-0) [Virtueel component in BOM 736](#page-29-0) Vanaf Inventor 2021 AnyCAD Revit 1053 Ilogic tekening 1413 Framegenerator uitbreiding 940

Uitslag dubbelgekromd 264 [Variant ontwerpen 163, 1217](#page-30-0) [Algemeen 1247](#page-30-0) [Maatvariant 163](#page-30-0) [Plaatsvariant 795](#page-30-0) [Vormvarianten 573](#page-30-0) [iAssembly 1260](#page-30-0) [Vault 1807, 1839](#page-30-0) [Hernoemen bestanden 1826](#page-30-0) [Project 1811](#page-30-0) [Server 1839](#page-30-0) [Terughalen vorige versies 1824](#page-30-0) [Veiligheidsfactor EEM 1517, 1530](#page-30-0) [Ventilatieopening, Gril kunststof 500](#page-30-0) [Verchromen, ruwheidssymbool 701](#page-30-0) [Verdikken vlak, Thicken 426](#page-30-0) [Vergeetmenietjes EEM 1554](#page-30-0) Verkenner, [Browser 26](#page-30-0) [Verkorten in schets, Trim 277](#page-30-0) [Verplaatsen in schets Move 284](#page-30-0) [Verplaatsen vorm, Move 548](#page-30-0) [Versnelling belasting EEM 1576](#page-30-0) [Verstek profiel, Miter 946](#page-30-0) [Vervangen vlak, Replace Face 476](#page-30-0) [Verwijderen in schets, Trim 277](#page-30-0) [Video producer Inventor Studio 1756](#page-30-0) [Viewbase, Vooraanzicht AutoCAD 1048](#page-30-0) [Views in samenstelling 971](#page-30-0) [Visual Studio 1298, 1332](#page-30-0) [Vlakheidstolerantie in tekening 708](#page-30-0) Vlakken [Promoveren 469](#page-30-0) [Verbinden, Stitch 474](#page-30-0) [Verwijderen, Delete Face 470](#page-30-0) [Volledig bepaald schets 121](#page-30-0) [Von Mises spanning EEM 1517](#page-30-0) [Voorbedrukt papier, Template dwg 611](#page-30-0) [Voorwaarden in schets 120](#page-30-0) [Vorm, Feature 299](#page-30-0) [Vorm- en plaatstolerantie tekening 706](#page-30-0) [Vormvariant, iPart 573](#page-30-0) [Vormzuiverheid in tekening 706](#page-30-0) [Vrijbuigen 1179](#page-30-0) [Vrijbuigen, Zetten plaatwerk 1105](#page-30-0)

<span id="page-30-0"></span>[Vrije plaatsing aanzicht tekening 639](#page-30-0)

[Vrijheidsgraden EEM 1519](#page-30-0) [Vrijheidsgraden in samenstelling 748](#page-30-0) [Vrijheidsgraden in schets 120](#page-30-0)

#### **W**

[Warp to surface 3D spline 464](#page-30-0) [Weld, Las 918](#page-30-0) Welding [symbol, Lassymbool tek. 926](#page-30-0) [Werkvolgorde EEM 1525](#page-30-0) Wet Van Hook 1515 Where [Used 95](#page-30-0) Who [has Vault 1827](#page-30-0) [Winding, Coil 385](#page-30-0) Work [axis, Werk-as 336](#page-30-0) [Work plane, Werkvlak 336](#page-30-0) [Work point, Werkpunt 336](#page-30-0) [Workspace, map met bestanden 37](#page-30-0) [Wrijving, Dynamische Simulatie 1693](#page-30-0)

#### **Z**

[Zebra analysis, Analyse gladheid 458](#page-30-0) [Zeskantbouten 1469](#page-30-0) [Zetten plaatwerk 1105](#page-30-0) [Zoekpad project 88](#page-30-0) [Zwaartekracht Dynamische Sim. 1692](#page-30-0) [Zwaartekracht EEM 1576, 1577, 1638](#page-30-0)